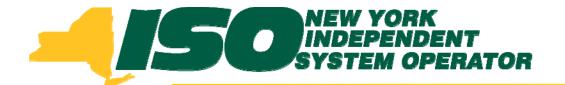

# Part 1 – Introduction to DRIS Demand Response Information System (DRIS) Training for September 2011 Deployment

# Stacia Wilcox New York Independent System Operator

Tuesday, August 30, 2011 10:00 am - 2:00 pm

Wednesday, September 7, 2011 10:00 am - 2:00 pm

Rensselaer, NY

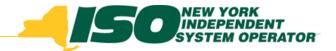

# **Training Topics**

- Part 1: Introduction to DRIS
  - DRIS User Requirements
  - User Privileges
  - Access to DRIS
  - Additional Tools
- Part 2: Updates to Existing DRIS Functionality
- Part 3: Background of SCR Baseline Implementation
- Part 4: Resource ACL
  - SCR Load Zone Peak Hours
  - TO Add-back Hours
  - Enrollment with ACL
  - Summer 2011 ACL Verification

- Part 5: Provisional ACL
  - Enrollment with Provisional ACL
  - Provisional ACL Verification
  - Provisional ACL Deficiency
- Part 6: RIP Deficiency
  - Timeline
  - Calculation
- Part 7: Aggregation PF
  - Timeline
  - MP PF and SCR Program PF
- Part 8: Deployment
  - Additional Training Sessions
  - Deployment Activities

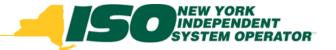

# **DRIS** User Requirements

- NYISO Digital Certificate
  - Steps to NYISO website page:
    - Markets & Operations ->Customer Support ->Digital Certificate Info
  - NYISO website link:
    - https://cert.nyiso.com/domainmain.xuda?domainID=360b3b3b0a5d87283208f7c29ab7b14711b23b57
- MIS User Account
  - Contact your MIS Administrator
  - Request DRIS privileges
    - DRIS Web UI MP User: Read and write capabilities
    - DRIS Web UI MP Read-Only User: Read-only capabilities
    - DRIS Web UI TO User: Read and write capabilities

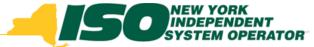

# DRIS Market Participant User Privileges

- Only one User Privilege should be Assigned to each user
- DRIS Web UI MP Read-Only User
  - View, track, and extract from the system data specific to the user's organization, including organization enrollment, contact and performance factor data and data specific to the organization's resources, including resource enrollment, aggregation assignments, aggregation performance factor, strike price, UCAP data, allocation of partial sales, event responses, resource that may be subject to an Offer Floor price and load zone peak hours (as applicable based on the program(s) in which the organization has enrolled resources).

#### DRIS Web UI MP User

• All rights conferred by the DRIS Web UI MP Read-Only User privilege plus enroll organization and maintain organization contacts, and enroll and re-enroll resources; separate resources from a portfolio; cancel pending enrollment requests; submit resource event responses, and, for SCR resources, establish and manage aggregations and strike prices, allocate partial sales, report Summer 2011 ACL verification data, and report Provisional ACL verification data.

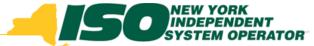

# DRIS Transmission Owner User Privilege

#### DRIS Web UI TO User

Import, view, track, and extract from the system data specific to the Transmission Owner's organization in regard to resource TO Add-back kWs, including view of SCR Load Zone Peak Hours, export of TO Add-back template, import of TO Add-back values by resource TO Account Number, and view of imported TO Add-back kW values by resource TO Account Number.

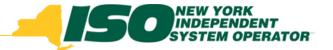

# **DRIS User Privileges**

|                                                   |             | DRIS Web UI  |             |
|---------------------------------------------------|-------------|--------------|-------------|
|                                                   | DRIS Web UI | Read-Only MP | DRIS Web UI |
| DRIS Function                                     | MP User     | User         | TO User     |
| View SCR Load Zone Peak Hours                     | Х           | X            | Х           |
| Import Resource TO Add-back kW Values             |             |              | Х           |
| Enroll Resources                                  | X           |              |             |
| View Resource Data                                | Х           | Х            |             |
| View Resource TO Add-back kW Values               | Х           | Х            | Х           |
| Request Aggregation                               | Х           |              |             |
| Manage Resource Aggregation Assignments           | Х           |              |             |
| View Aggregation Assignments                      | Х           | Х            |             |
| View Aggregation Performance Factors              | Х           | Х            |             |
| Manage Strike Prices                              | Х           |              |             |
| View Strike Prices                                | Х           | Х            |             |
| Export UCAP Values                                | Х           | Х            |             |
| View Auction Sales                                | Х           | Х            |             |
| Allocate Partial Auction Sales                    | Х           |              |             |
| View SCR Resource Offer Floor Details             | Х           | Х            |             |
| View DR Event or Test Details                     | Х           | Х            |             |
| Import Resource Event Responses                   | Х           |              |             |
| View Event Response Data                          | Х           | X            |             |
| View Payment Details                              | Х           | Х            |             |
| Export Event Payment Details                      | Х           | Х            |             |
| Import Resource Summer 2011 ACL Verification Data | Х           |              |             |
| View Resource Summer 2011 ACL Verification Data   | X           | X            |             |
| Import Resource Provisional ACL Verification Data | Х           |              |             |
| View Resource Provisional ACL Verification Data   | Х           | Х            |             |
| View Organization Program Data                    | Х           | X            |             |
| View Organization SCR Program Performance Factor  | X           | X            |             |
| Manage Organization Contacts                      | X           |              |             |
| View Organization Contacts                        | Х           | X            |             |

<sup>\*</sup> Red font denotes new functionality for September 2011

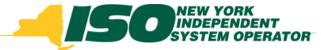

### **Access to DRIS**

- NYISO Market Access Login
  - http://www.nyiso.com/public/markets\_operations/m arket\_data/market\_access\_login/index.jsp
- ICAP Market Page
  - http://www.nyiso.com/public/markets\_operations/m arket\_data/icap/index.jsp
- Demand Response Page
  - http://www.nyiso.com/public/markets\_operations/m arket\_data/demand\_response/index.jsp

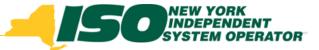

# **NYISO Market Access Login**

http://www.nyiso.com/public/markets\_operations/market\_data/market\_access\_login/index.jsp

#### Markets & Operations -Market Data Market Access Login Market & Operational Data Power Grid Market Access Pricing Data Pricing Data Load Data Reports & Info Postings by Maps Graphs Data Date Login Power Grid Data Load Data Reports & Information **Market Access Logins** Postings by Date Zone Maps TCC Automated Market Bidding & Scheduling MIS Instructions Graphe \* Marketplace Login (User & Admin) \* User Login MIS Work Flows Market Access Login \* Bidding & Scheduling Upload/Download ▶ TCC User Documents Market Participant User Guide (MPUG) Custom Reports Draft Bidding & Scheduling Error Messages TCC Settlement Data Exchange Decision Support System (DSS) ICAP Please Note: \* Requires A Valid NYISO Digital \* SDX Upload/Download \* User Login Certificate To Login **DRIS** Login \* Marketplace Login (User& Admin) \* Account Request Need Help? Got a Question? Should you 3DX User's Guide ► D33 Documents require any assistance - you may contact the NYISO Customer Support team by clicking on ICAP Automated Markets Outage Schedule (TOA) Services the link below. Financial Services [+] \* User Login \* User Login Send An Email - Click Here Now » **Customer Registration** \* ICAP Upload/Download Power Contracts Bulletin Board (IRC) ICAP Automated Market User's Guide Market Training [+] Market Monitoring [+] User Login Demand Response Information System Information Reliability Compliance \* User Login View as Guest (read only). DRIG User Guide Support

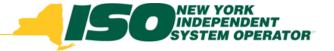

# **ICAP Market Page**

http://www.nyiso.com/public/markets\_operations/market\_data/icap/index.jsp

#### Markets & Operations -

#### Market Data Market & Operational Data [+] **▶ ICAP** Demand Response Ancillary Services Services Financial Services [+] Customer Registration Market Training [+] Market | DRIS Login Support Customer Support Submit A Help Ticket **Documents** Manuals & Guides Technical Bulletins Logal & Regulatory Studies & Reports

#### **ICAP Data & Information**

The New York Installed Capacity (ICAP) market is based on the obligation placed on load serving entities (LSEs) to procure ICAP to meet minimum requirements. The requirements are determined by forecasting each LSE's contribution to its transmission district peak load, plus an additional amount

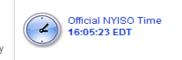

to cover the Installed Reserve Margin. The amount of capacity that each supplying resource is qualified to provide to the New York Control Area (NYCA) is determined by an Unforced Capacity (UCAP) methodology. NYISO ICAP auctions are designed to accommodate LSEs and suppliers' efforts to enter intoUCAP transactions. They are open to all registered NYISO customers.

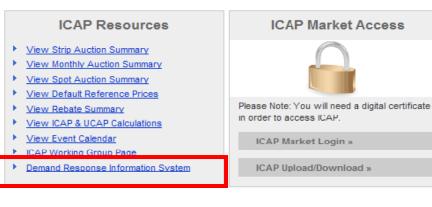

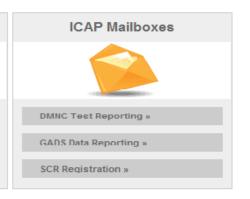

#### **ICAP Documents & Resources**

| ICAP              | Filter: | 1 | View Details |
|-------------------|---------|---|--------------|
| ≟ ← Announcements | riiter: |   | View Details |

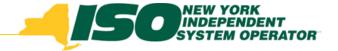

# Demand Response Programs Page

http://www.nyiso.com/public/markets\_operations/market\_data/demand\_response/index.jsp

#### Markets & Operations -Market Data **Demand Response Programs** Market & Operational Data [+] The NYISO has four Demand Response programs: the Emergency Demand Response Program (EDRP), the ICAP Special Case TCC Resources (SCR) program, the Day Ahead Demand Response Program (DADRP) and the Demand Side Ancillary Services Program ICAP (DSASP). Demand Response Both the EDRP and SCR program can be deployed in energy shortage situations to maintain the reliability of the bulk power grid. Both Ancilary Services programs are designed to reduce power usage through shutting down of businesses and large power users. Companies, mostly industrial and commercial, sign up to take part in the programs. The companies are paid by the NYISO for reducing energy consumption when asked Services to do so by the NYISO. Reductions are voluntary for EDRP participants. SCR participants are required to reduce power usage and as part of Financial Services [+] their agreement are paid in advance for agreeing to cut power usage upon request. Customer Registration The NYISO's Day-Ahead Demand Response Program (DADRP) allows energy users to bid their load reductions, or "negawatts", into the Market Training [+] Day-Ahead energy market as generators do. Offers determined to be economic are paid at the market clearing price, DADRP allows flexible **DRIS** Login loads to effectively increase the amount of supply in the market and moderate prices. The Demand Side Ancillary Services Program (DSASP) provides retail customers that can meet telemetry and other qualification Support requirements with an opportunity to bid their load curtailment capability into the DAM and/or Real-Time Market to provide Operating Reserves and regulation service. Scheduled offers are paid the appropriate marketing clearing price for reserves and/or regulation. Customer Support Submit A Help Ticket EDRP Mailbox » Documents Login to DRIS » Tariffs Manuals & Guides Technical Bulletins Demand Response Documents & Resources Legal & Regulatory

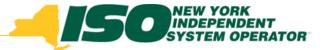

# **DRIS Login**

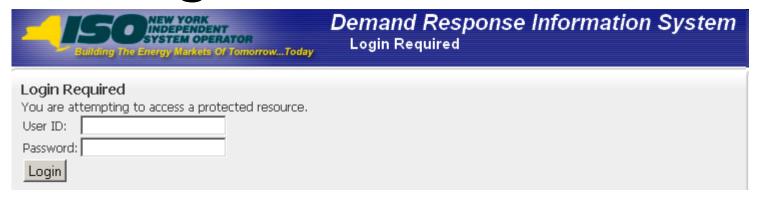

- Click on "User Login" to get to the DRIS General Information page
- Enter the MIS user name and password
- DRIS Dashboard is displayed

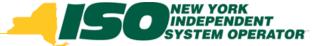

# **Additional Training Materials**

- Scope of DRIS Training Sessions are limited to new functionality specific to each deployment
- DRIS User Guide
  - http://www.nyiso.com/public/markets\_operations/documents/ manuals\_guides/index.jsp
  - http://www.nyiso.com/public/markets\_operations/market\_data /demand\_response/index.jsp
- DRIS Training Materials
  - http://www.nyiso.com/public/markets\_operations/market\_data
     /demand\_response/index.jsp

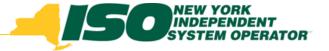

- DRIS SCR Enrollment Import Template
  - EXCEL file format is the only accepted format
    - CSV will no longer be accepted as an import format for the SCR Enrollment Template
  - Will be posted to the DRIS web site when the SCR Load Zone Peak Hours are viewable in DRIS (90 Days prior to start of the Capability Period)
  - http://www.nyiso.com/public/markets\_operations/market\_data /demand\_response/index.jsp (Special Case Resource ICAP Program folder)
  - <u>http://www.nyiso.com/public/markets\_operations/market\_data</u>
     <u>/icap/index.jsp</u> (Forms folder)

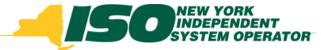

- DRIS SCR Provisional ACL Verification Import Template
  - EXCEL file format is the only accepted format
  - Will be posted to the DRIS web site when the SCR Load Zone Peak Hours are viewable in DRIS (90 Days prior to start of the Capability Period)
  - http://www.nyiso.com/public/markets\_operations/market\_data /demand\_response/index.jsp (Special Case Resource ICAP Program folder)
  - <u>http://www.nyiso.com/public/markets\_operations/market\_data</u>
     <u>/icap/index.jsp</u> (Forms folder)

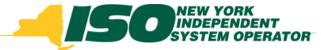

- DRIS SCR Summer 2011 Verification Import Template
  - EXCEL file format is the only accepted format
  - Will be posted to the DRIS web site when the SCR Load Zone Peak Hours are viewable in DRIS (90 Days prior to start of the Capability Period)
  - http://www.nyiso.com/public/markets\_operations/market\_data /demand\_response/index.jsp (Special Case Resource ICAP Program folder)
  - <u>http://www.nyiso.com/public/markets\_operations/market\_data</u>
     <u>/icap/index.jsp</u> (Forms folder)

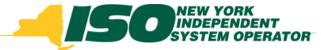

- DRIS SCR TO Add-back Import Template
  - EXCEL file format is the only accepted format
  - Will be posted to the DRIS web site when the SCR Load Zone Peak Hours are viewable in DRIS (90 Days prior to start of the Capability Period)
  - http://www.nyiso.com/public/markets\_operations/market\_data /demand\_response/index.jsp (Special Case Resource ICAP Program folder)
  - <u>http://www.nyiso.com/public/markets\_operations/market\_data</u>
     <u>/icap/index.jsp</u> (Forms folder)

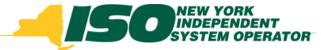

- DRIS EDRP Enrollment Import Template
  - http://www.nyiso.com/public/markets\_operations/market\_data/dema nd\_response/index.jsp (Emergency Demand Response Program folder)
- DRIS Partial Sales Reporting Import Template
  - http://www.nyiso.com/public/markets\_operations/market\_data/dema nd\_response/index.jsp (Special Case Resource ICAP Program folder)
  - <u>http://www.nyiso.com/public/markets\_operations/market\_data/icap/index.jsp</u> (Forms folder)

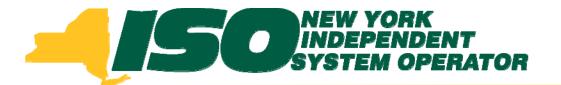

The New York Independent System Operator (NYISO) is a not-for-profit corporation that began operations in 1999. The NYISO operates New York's bulk electricity grid, administers the state's wholesale electricity markets, and provides comprehensive reliability planning for the state's bulk electricity system.

www.nyiso.com